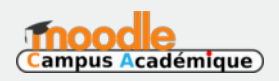

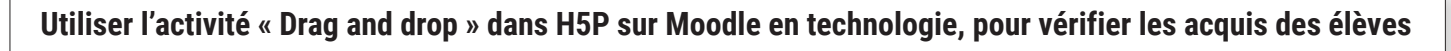

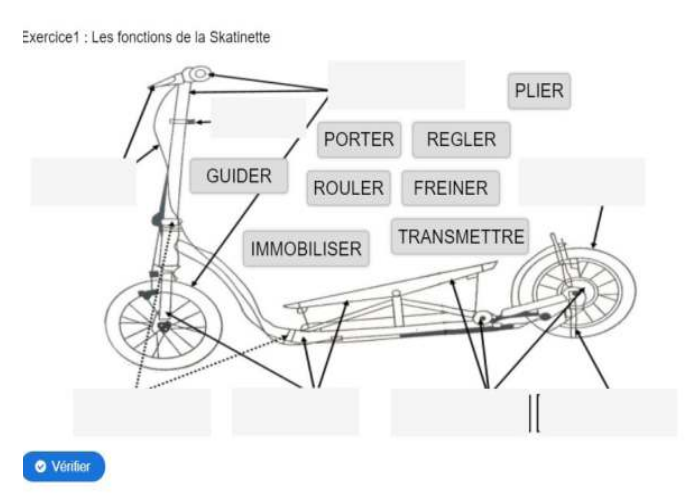

Auteur de l'article : **FINDIK Ziya** Discipline : **Technologie** Niveau concerné : **Cycle 3 / 6ème**

## **Objectif pédagogique :**

- Vérifier les acquis
- Décrire les fonctions d'un objet technique

## **Fonctionnalité de Moodle utilisée :** Activité H5P

**H5P est l'abréviation de « HTML5 Package » : des contenus interactifs tels que présentations, vidéos ou autres multimédia, questions, tests, jeux et plus encore. L'activité H5P permet de déposer et de mettre à disposition un contenu H5P dans un cours. Les réponses aux questions sont évaluées automatiquement et la note enregistrée dans le carnet de notes.**

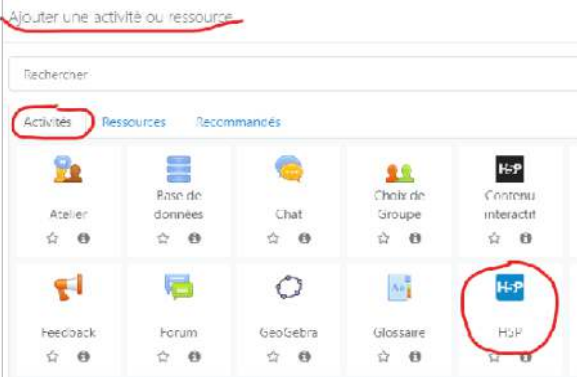

## **Pré-requis :**

Présentation de MOODLE, utilisation en accès consultation cours simple afin de s'habituer à l'affichage de la plateforme. Démonstration en cours devant les élèves + utilisation possible d'un tutoriel prévu pour les élèves absents ou qui auraient besoin de se rappeler la manipulation.

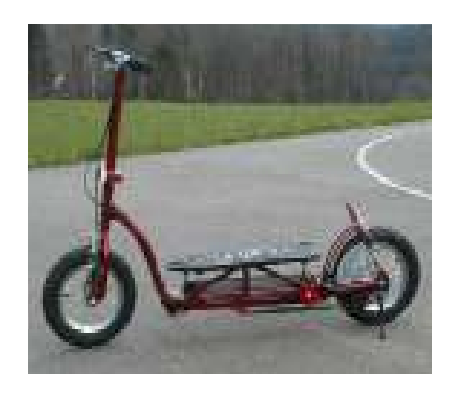

#### **Modalité :**

Les élèves découvrent un objet technique, une SKATINETTE, ils l'observent et l'essaient chacun leur tour dans le couloir. Après une analyse de cet objet technique, ils complètent des documents ressources (format papier) et visionnent une vidéo détaillée grâce à laquelle ils peuvent compléter les documents.

La présentation de la séance est faite en classe,<br>Le dessus estacurante cont à compléter même les documents supports sont à compléter grâce à la vidéo mise à disposition par l'enseignant sur MOODLE.

Afin de vérifier que les élèves ont bien retenu les différentes fonctions techniques, le professeur propose une activité H5P Moodle qui permettra d'avoir un retour des élèves sous forme de notes.

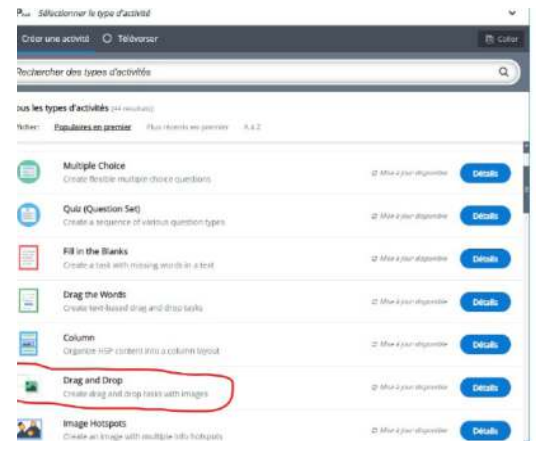

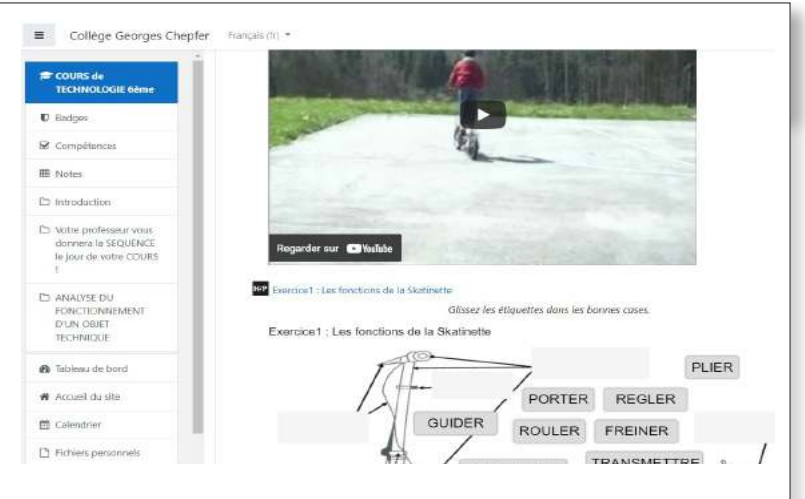

L'activité H5P proposée est un « Drag and drop », une image à légender, les élèves doivent glisser des étiquettes et les déposer aux bons endroits sur un schéma.

Chaque élève a fait son exercice, il a obtenu sa note sans voir la correction, puis nous avons une correction globale en fin de séquence. Il n'est pas nécessaire de faire des réglages particuliers dans Moodle pour récupérer les notes puisque MOODLE propose nativement cette fonction.

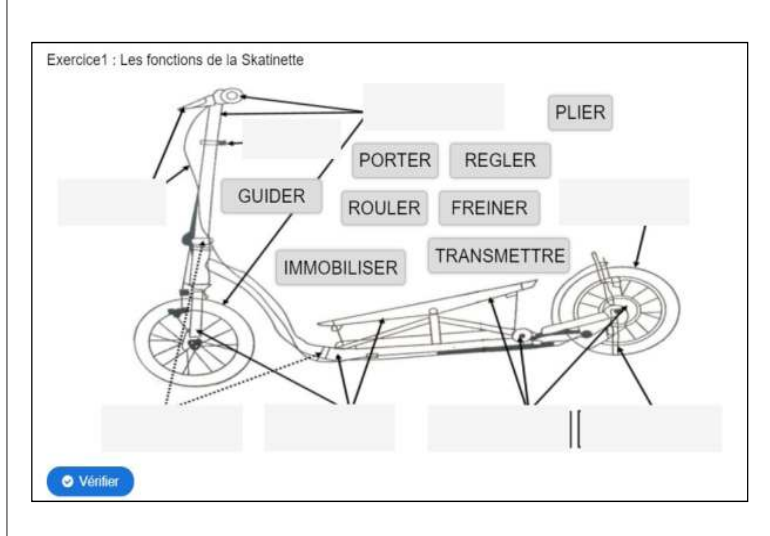

# **Bilan de la séance :**

Je commence à faire travailler les élèves avec MOODLE

dès le début de l'année et régulièrement. Ils apprennent vite et deviennent très vite à l'aise dans l'utilisation. Après ce temps d'utilisation et d'adaptation, les élèves comprennent bien le sens et l'intérêt d'utiliser une plateforme de cours en ligne comme MOODLE. Ils apprécient le fait de travailler à leur rythme.

## **Plus-value :**

L'ENT permet dans le cahier de texte de mettre en évidence le travail à faire. Les élèves ont un accès direct à MOODLE sur lequel ils retrouvent la progression du cours en ligne. Les élèves peuvent donc consulter à leur rythme le site ressource, et compléter l'activité H5P. MOODLE offre au professeur la possibilité de suivre très efficacement le travail des élèves. En effet, il est possible de connaître le nombre de tentatives de connexion, les dates d'accès et d'observer la note obtenue par l'élève.

Le design des activités H5P est plus agréable (couleurs, étoiles, affichage du score…), le rendu par l'image est très facile à comprendre pour les élèves. Par contre, avec H5P tout est en anglais et il faut parfois tester et recommencer, cela peut prendre un certain temps à construire. Concernant l'activité «Drag and drop», il faut faire attention à bien gérer l'image et à la création des différentes zones de dépôt.

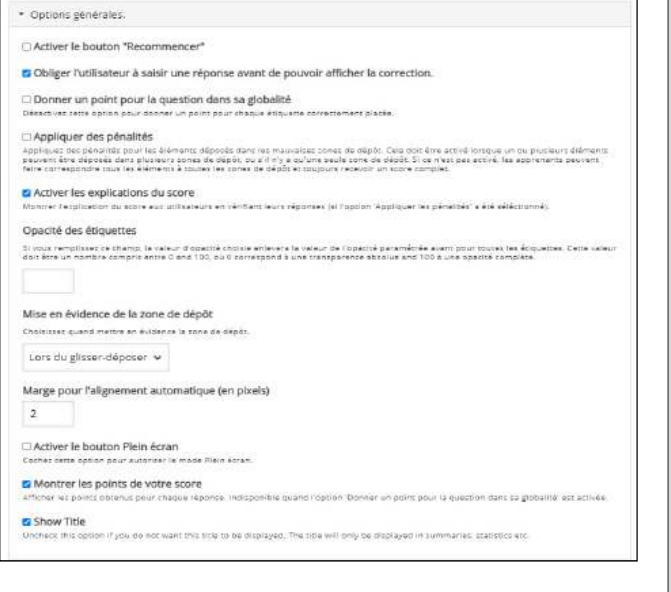